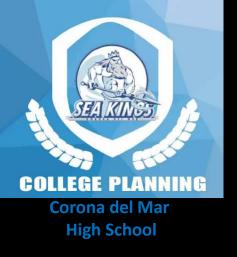

# Introduction to Quantum with hands-on polarization and Qiskit (Python) labs

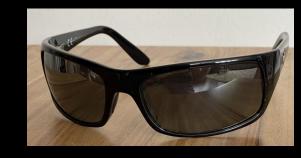

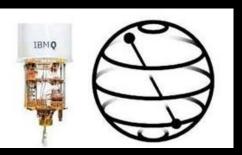

### Today's Agenda:

- 1. What is Quantum & Why should you care?
- 2. Light is an Electromagnetic Wave
- 3. Measurements using polarization
- 4. What is Qiskit? (IBM's Open-Source Quantum Computing Platform)
- 5. Qiskit programming examples (using Python)
- 6. Summary What is this really all about ?? Would you like to learn more ??

### Donn Silberman Mentor

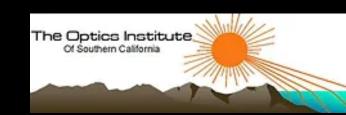

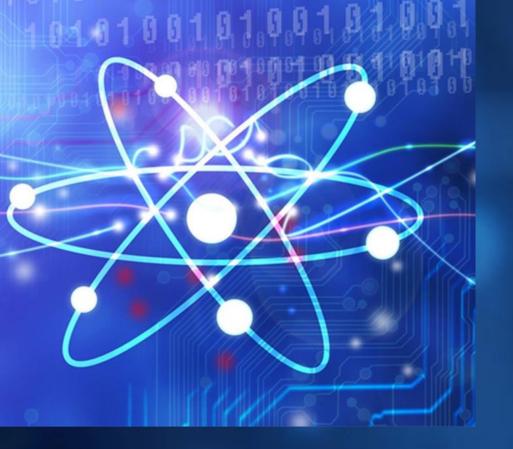

# What is Quantum & why should you care?

### Things at the Atomic Scale are very different than at the human scale.

The Quantum World underlies our modern civilization.

> And Quantum is about take humanity to the next level.

You can help make it happen.

This web page has the article below and links to all the references.

### Quantum Theory with Computer & Cyber Security Applications

Donn M. Silberman, Fellow of the OSSC & SPIE

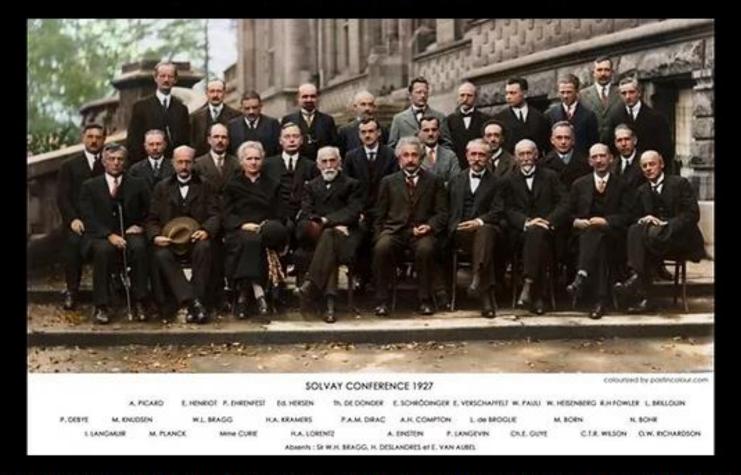

Here are the first two paragraphs of the article. Click on the link below to download the full article.

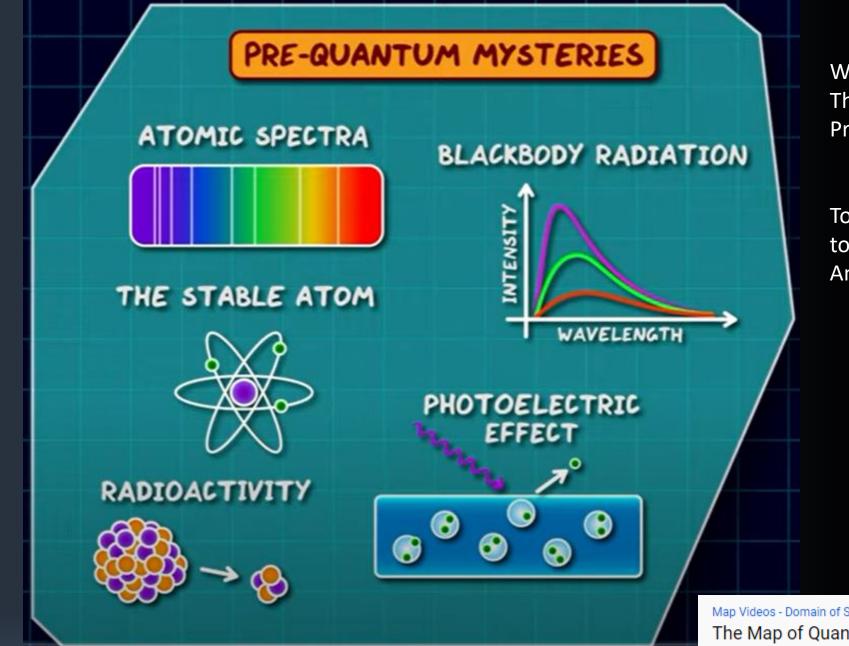

4

We can discuss these another time. These topics relate to the fundamental Properties of Quantum Theory.

Today we will skip these and get to the heart of Quantum Computing And telecommunications.

Map Videos - Domain of Science The Map of Quantum Physics

# Isaac Newton & the Prism

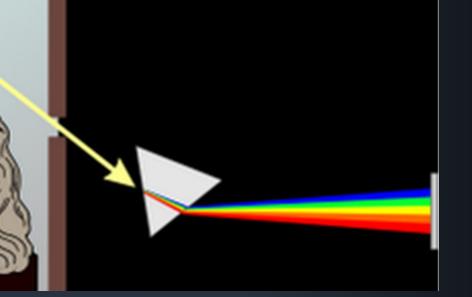

### The Solar Spectrum with Fraunhofer Lines

5

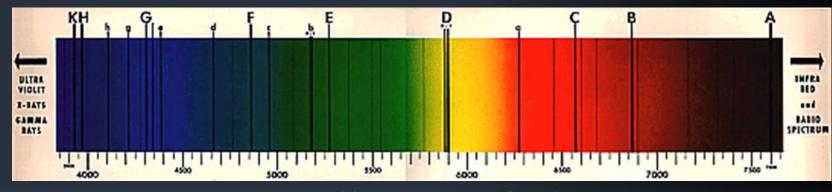

Discrete spectral lines correspond to the energy levels of various atoms that are burning in the Sun.

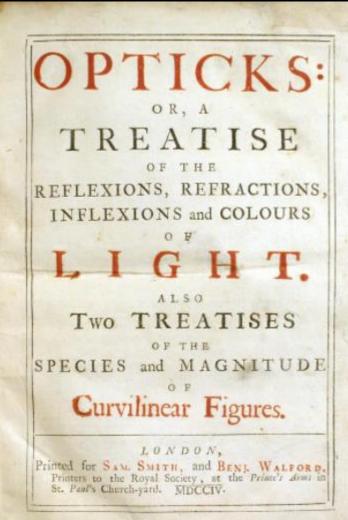

The first, 1704, edition of *Opticks: or, a* treatise of the reflexions, refractions, inflexions and colours of light.

6 From Wikipedia: QUANTUM

In physics, a quantum is the minimum amount of any physical entity involved in an interaction. The fundamental notion that a physical property can be "quantized" is referred to as "the hypothesis of quantization".

[1] This means that the magnitude of the physical property can take on only <mark>discrete values</mark> consisting of integer multiples of one quantum.

Can't have 1 ½ photons Or ¾ of an electron

Single photon emitter

singlephoton.jpg (1000×1413) (b-cdn.net)

Graphic representation of an electron (red O) moving from one energy level to another, emitting or absorbing a photon (Energy) of light.

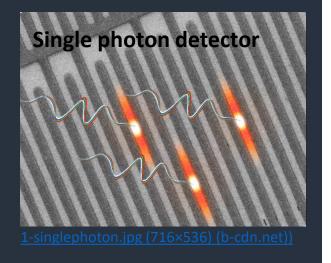

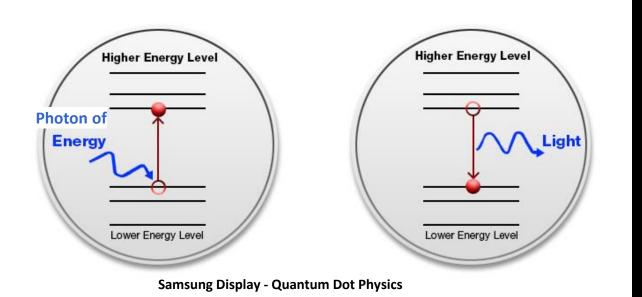

 $E = h\sqrt{2}^{\text{frequency of radiation, sometimes written as f}}_{\text{giving expression E = hf.}} Quantum energy \\ \text{of a photon.}$ h = Planck's constant = 6.626 x 10<sup>-34</sup> Joule-sec = 4.136 x 10<sup>-15</sup> eV-s

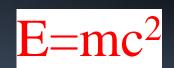

History of the transistor – Wikipedia "After WWII, Shockley decided to attempt the building of a <u>triode</u>-like semiconductor device. He secured funding and lab space, and went to work on the problem with Bardeen and Brattain. John Bardeen eventually developed a new branch of <u>quantum mechanics</u> known as <u>surface</u> <u>physics</u> to account for the "odd" behavior they saw, and Bardeen and <u>Walter Brattain</u> eventually succeeded in building a working device."

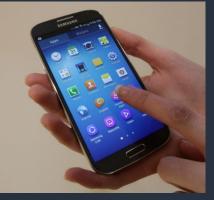

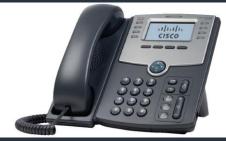

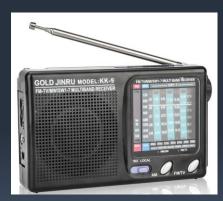

### The Transistor

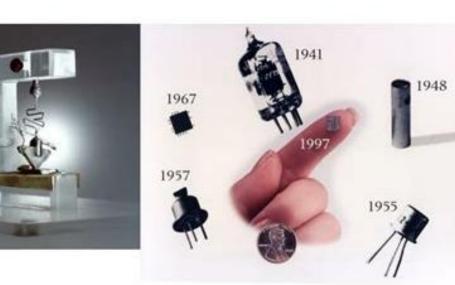

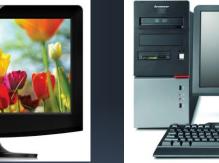

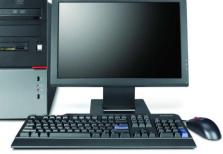

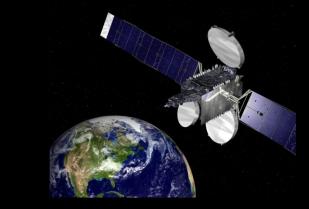

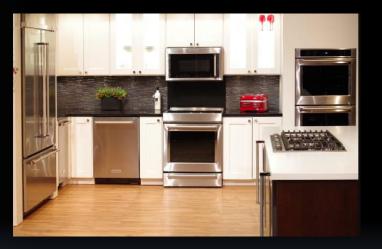

### How does your cell phone information get from your phone to another person's phone??

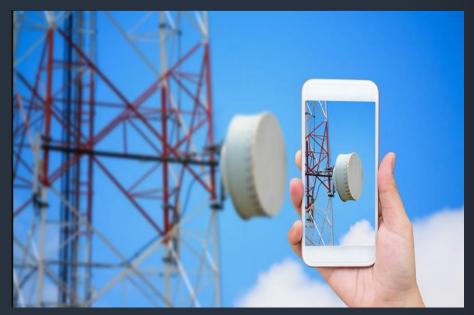

https://www.uyt.co/wp-content/uploads/2019/03/Fiber-Internet-770x430.jpg

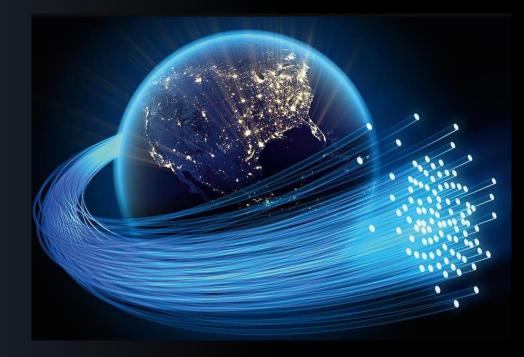

https://www.worldwidetopic.com/wp-content/uploads/2019/11/Fiber-Optics-Design.jpg

### How does your cell phone information get from your phone to another person's phone??

### ELECTROMAGNETIC SPECTRUM

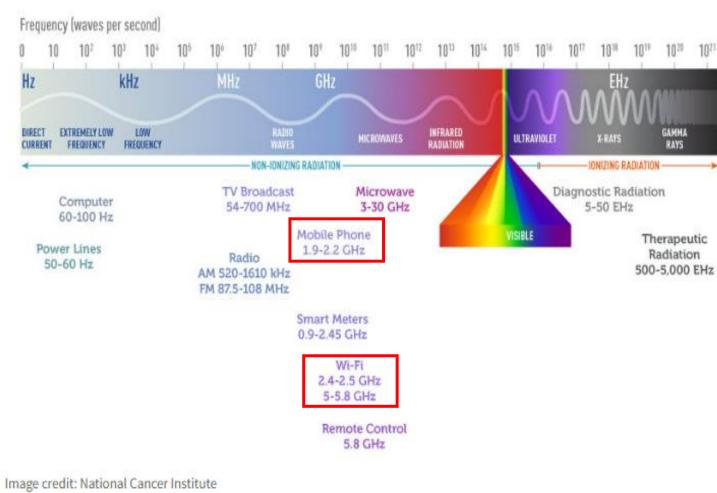

# Fiber Optics use infrared laser light pulses to transmit information worldwide.

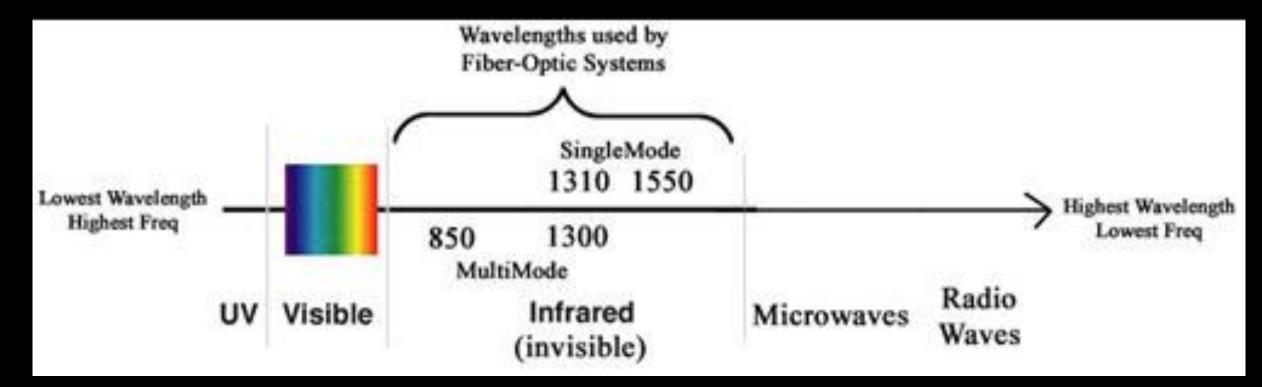

#### 11

### And also, all the information that is on the internet..... how does that get around the world??

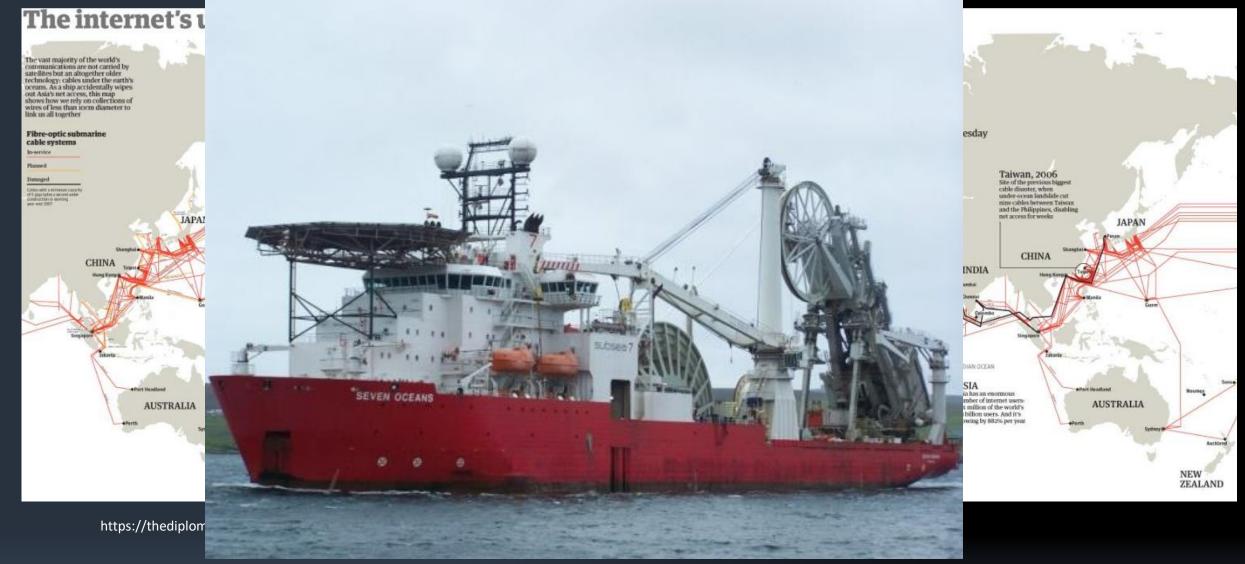

fiber-optic-cable-meh-this-ship-can-lay-diameter-steel-pipe-from-a-reel-in-up-to-m-of-water--10144.jpg (610×459) (photorator.com)

## Why should you care?? Education and career opportunities.

12

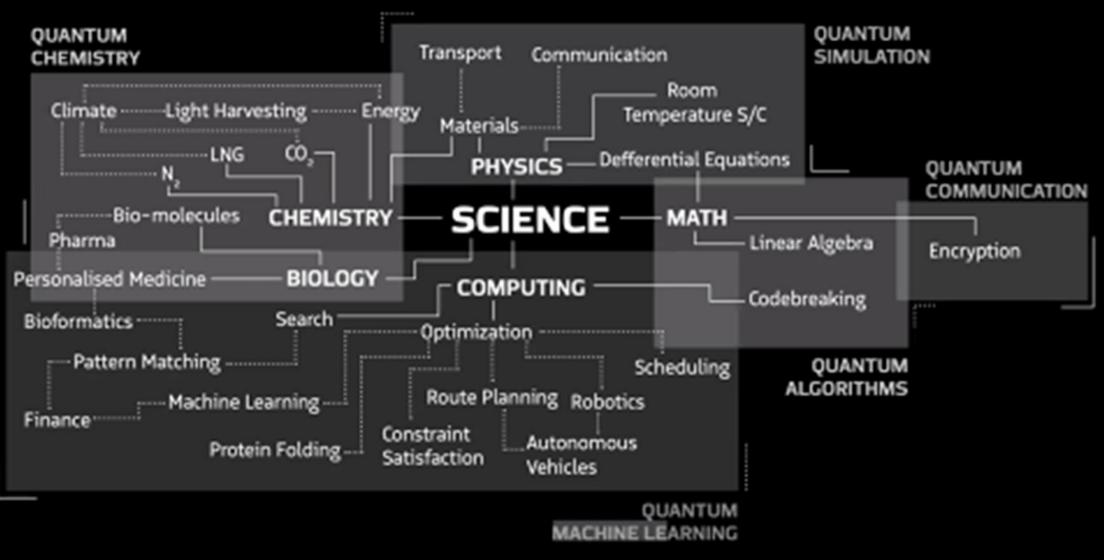

Quantum Computing @ UC Berkeley

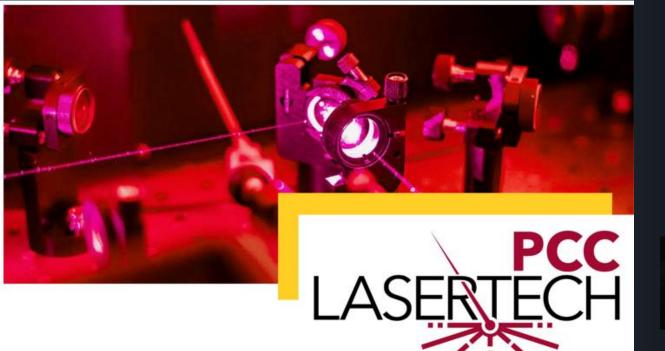

Are you seeking a career with cutting-edge technology that pays well? With the in-demand skills of laser technology, you can work in aerospace, medicine, robotics, manufacturing, entertainment, forensics, or defense!

The Optics and Photonics College Network (OPCN) is Association of Postsecondary Photonics Technician Educators.

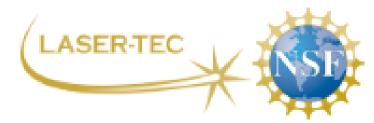

A National Science Foundation Center LASER-TEC – Center for Laser & Fiber Optics Education

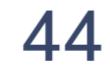

Partner Colleges

# Pasadena City College

http://pasadena.edu/academics/degrees-and-certificates/certificates-of-achievement/laser-technology.php

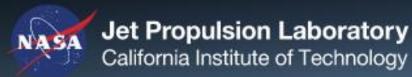

### **Welcome to EdQuantum Project**

HYBRID CURRICULUM IN ADVANCED OPTICS, SPECTROSCOPY, AND QUANTUM TECHNOLOGIES FOR TECHNICIANS

### **Be Laser-Focused**

LaserTech is the use of lasers, cameras, lenses, mirrors, sensors, displays, fiber optics, and other technical devices that interact with light.

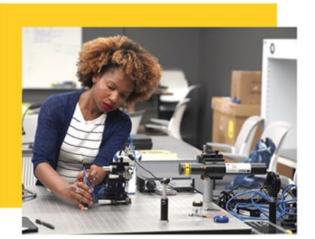

- ✓ Earn skills to be immediately hired as a technician
- ✓ Be prepared for success in a university engineering program
- Advance your careeer by mastering more technically demanding skills

#### naturalsciences@pasadena.edu

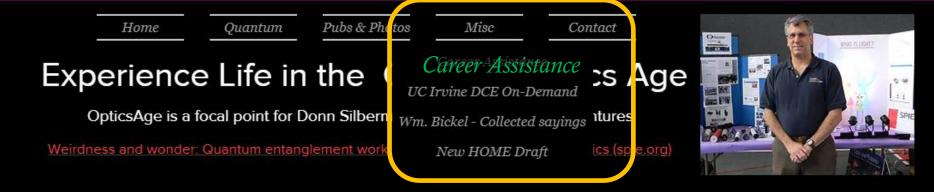

#### Career Assistance

This web page has links to various career assistant and job search websites for the physics, optics, photonics and quantum fields.

More will be added as time goes on. For high school students in Orange County CA, see Vital Link of Orange County

Finding colleges & universities in the Quantum Optics Age

Optics and Photonics Education Directory | SPIE.org

Education & Careers - IEEE Photonics Society

#### Looking for Jobs Worldwide

Careers | Optica

**Optics and Photonics Jobs** 

SPIE Career Development | Membership (spie.org)

Physics Today Jobs

Quantum Computing Jobs (quantum computing report.com)

Homepage - Quantum Jobs.net

QED-C | Quantum Jobs | QED-C (quantumconsortium.org)

# Quantum Computers & Cybersecurity

Including cryptocurrencies and blockchain technologies

# **Risks & Opportunities**

The global race to develop practical quantum computers that can 'hack' all current encryption technologies Against the implementation of quantum resistant encryption technologies.

### Intellectual property (IP) -

in the public domain via patents and published papers

Trade Secrets – held 'close to the vest'

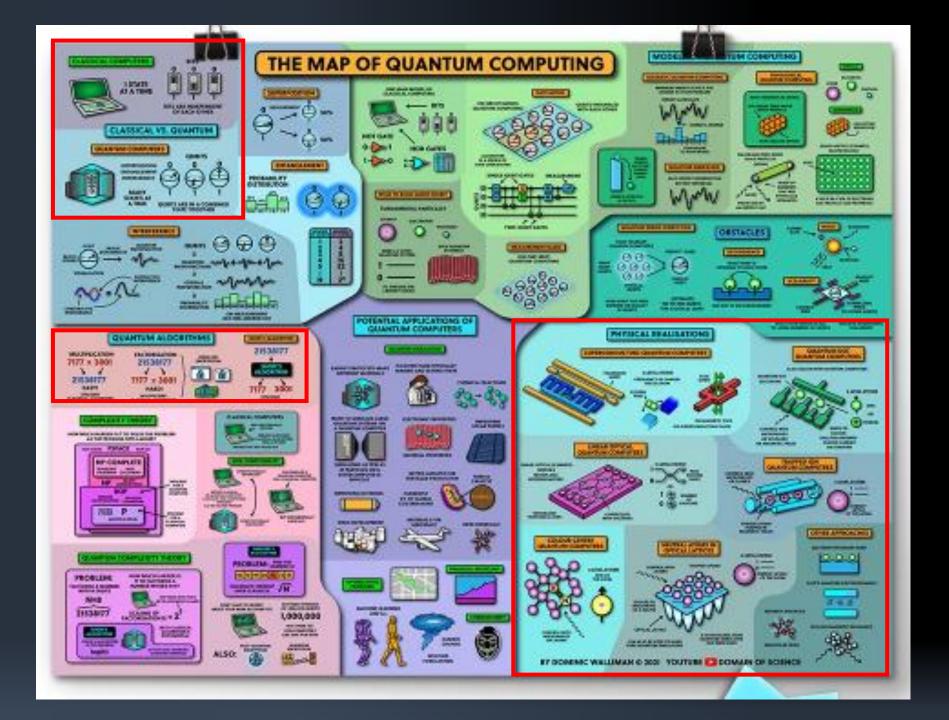

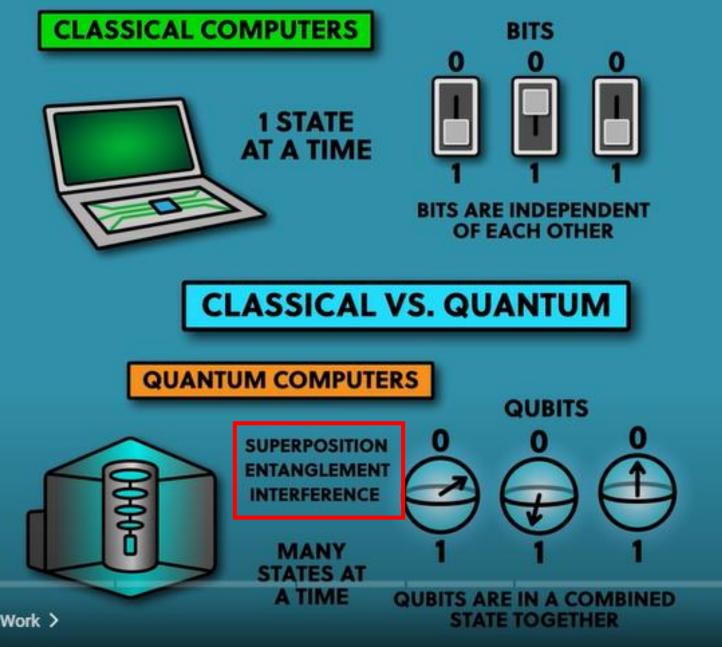

**Superposition Entanglement** Interference

**Einstein's** "Spooky Action at a Distance"

s Work >

The Map of Quantum Computing | Quantum Computers Explained DoS - Domain of Science – YouTube

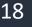

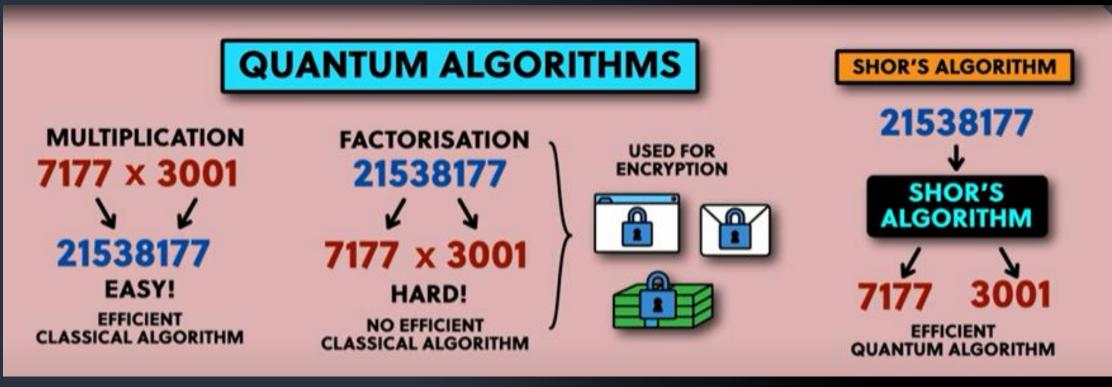

**Classical Computing** 

**Quantum Computing** 

The Map of Quantum Computing | Quantum Computers Explained DoS - Domain of Science – YouTube

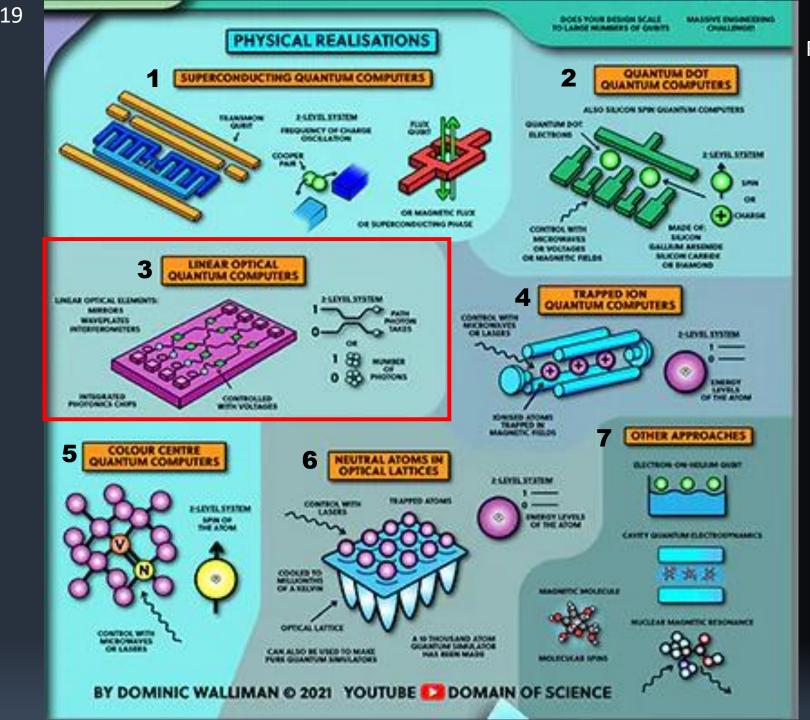

### Fundamental Quantum Computer Technologies

- 1. Super Conducting
- 2. Quantum Dots
- 3. Linear Optical (Photonic)
- 4. Trapped lons
- 5. Color Centers
- 6. Neutral Atoms in Optical Lattices
- 7. Other Approaches
  - ✓ Electron-on-Helium Qubit
  - ✓ Magnetic Molecule Spin
  - ✓ Cavity Quantum Electrodynamics
  - ✓ Nuclear Magnetic Resonance

# Kahoot #1

### **CLICK HERE FOR LINK.**

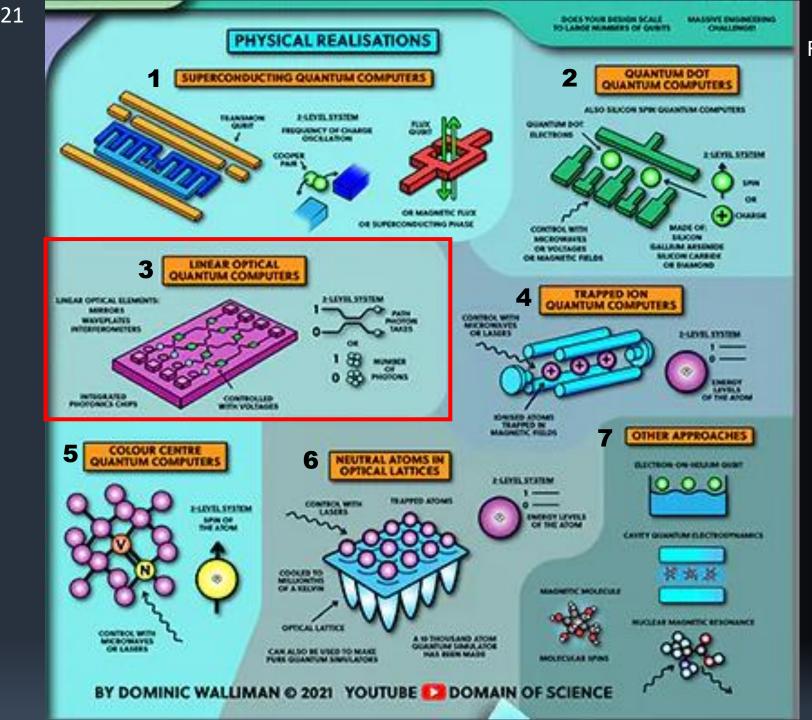

Fundamental Quantum Computer Technologies

- 1. Super Conducting
- 2. Quantum Dots
- 3. Linear Optical (Photonic)
- 4. Trapped lons
- 5. Color Centers
- 6. Neutral Atoms in Optical Lattices
- 7. Other Approaches
  - ✓ Electron-on-Helium Qubit
  - ✓ Magnetic Molecule Spin
  - ✓ Cavity Quantum Electrodynamics
  - Nuclear Magnetic Resonance

Fiber Optics already in place can be used To get information in & out of quantum computers

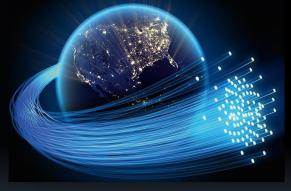

https://www.worldwidetopic.com/wp-content/uploads/2019/11/Fiber-Optics-Design.jpg

- Amplitude  $\rightarrow$  Size of each vibration
- **Direction**  $\rightarrow$  Path of each vibration
- Length  $\rightarrow$  Separation between vibrations

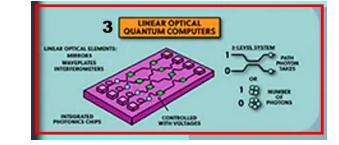

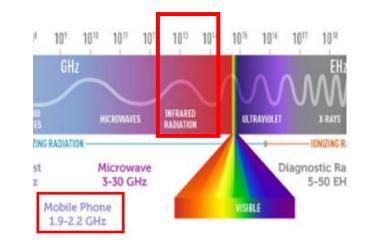

Scientists study the properties of things. Properties of waves include: Amplitude, Direction, Length

• Amplitude  $\rightarrow$  Size of each vibration

 $\rightarrow$  Power

- **Direction**  $\rightarrow$  Path of each vibration

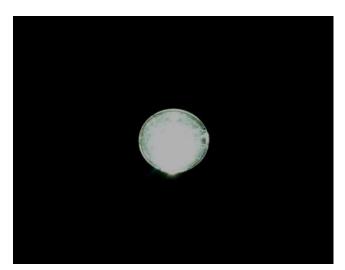

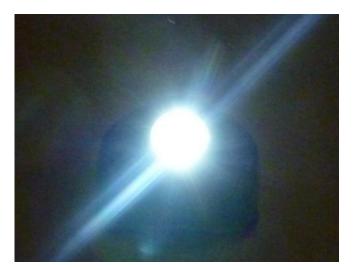

dim light small vibrations

## Bright Light LARGE VIBRATIONS

Images courtesy Brian Monacelli

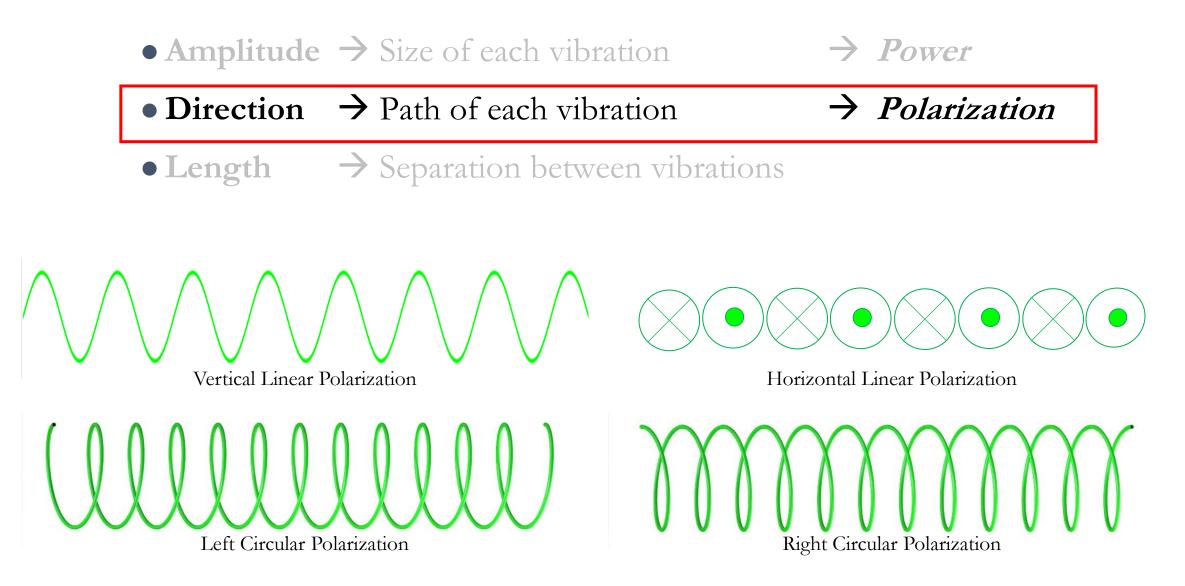

Power
IDI 10<sup>10</sup> 10<sup>10</sup> EHz
HISEARED HISEONAVES INFRARED HISEONAVES INFRARED HISE

 $\rightarrow$  Polarization

- Amplitude  $\rightarrow$  Size of each vibration
- **Direction**  $\rightarrow$  Path of each vibration
- Length → Separation between vibrations → Color Infrared is over here !! Use it inside fiberoptics.

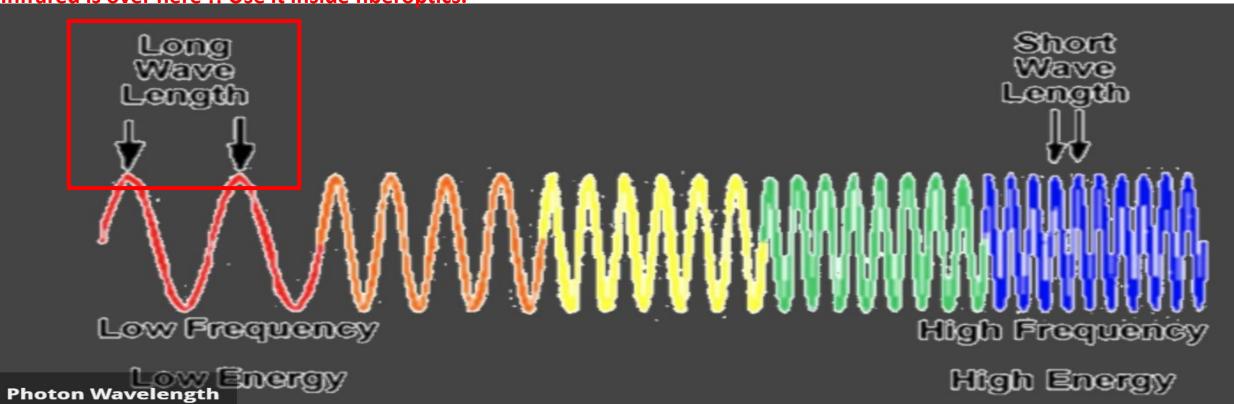

# **Linear Polarizers**

transmission axis

unpolarized light

linearly polarized light

Figure courtesy Brian Monacelli

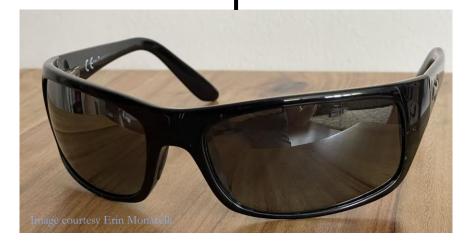

# **Polarization Analogy**

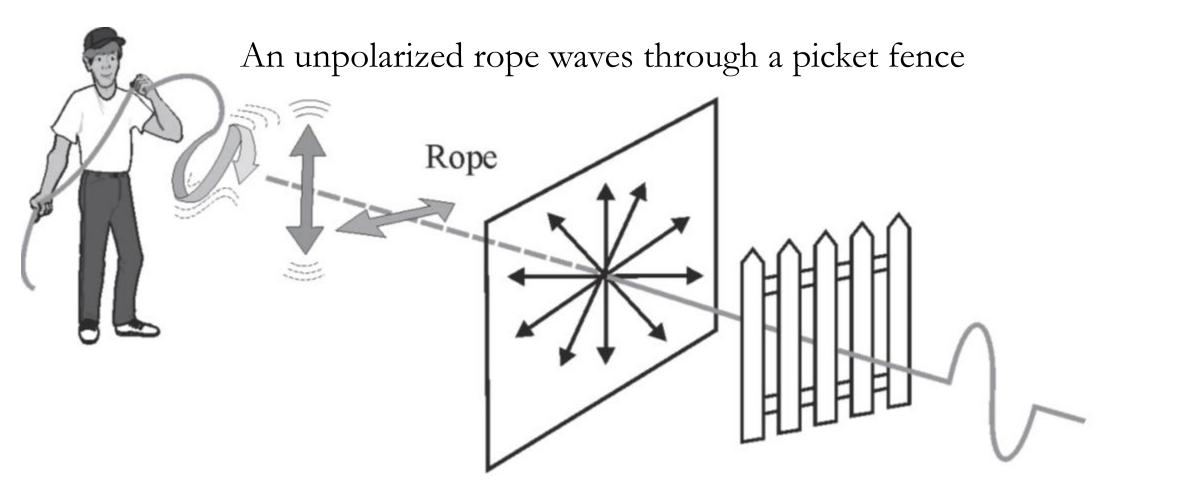

On the other side of the picket fence, the rope's motion is polarized along the slats

This figure by <u>LASER-TEC</u> is licensed <u>CC BY-NC-SA</u>.

# Polarized Sunglasses Block Glare

without polarized sunglasses

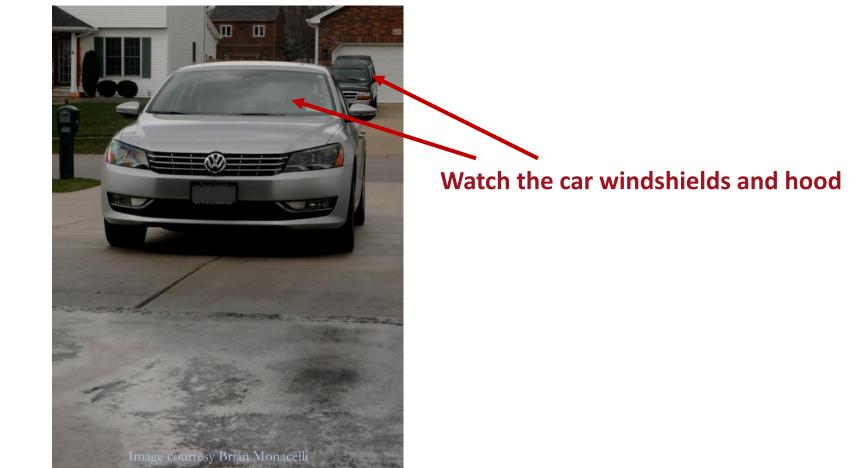

Polarizers block horizontally s-polarized light, and transmit vertically p-polarized light

# Polarized Sunglasses Block Glare

### with polarized sunglasses

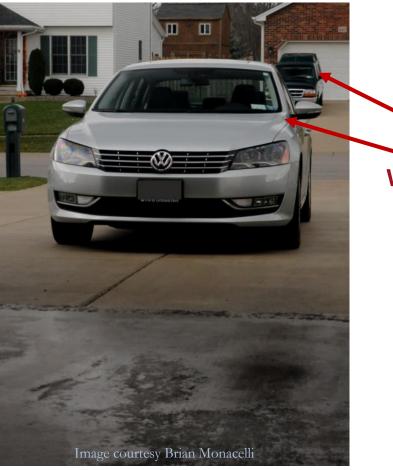

Watch the car windshields and hood

Light reflecting off the ground is horizontally s-polarized

# **Polarization Filters – Hands-on Experiment**

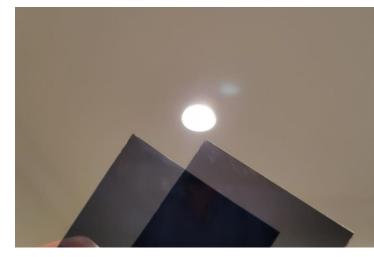

Ceiling light – no **P** filters

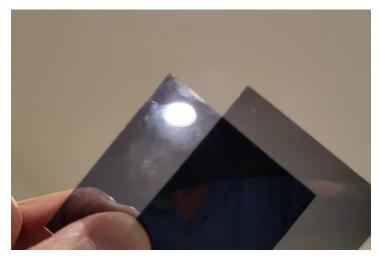

Ceiling light – one **P(v)** filter

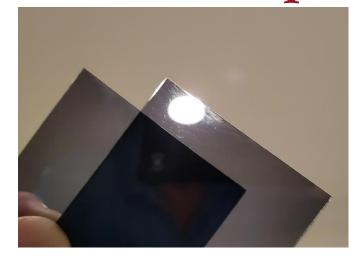

Ceiling light – one P(h) filter

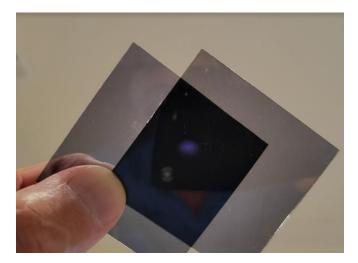

Ceiling light – both P(h & v) filters

## **Polarization Filters**

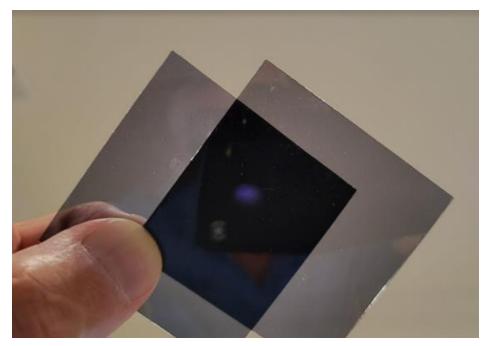

Ceiling light – both P(h & v) filters

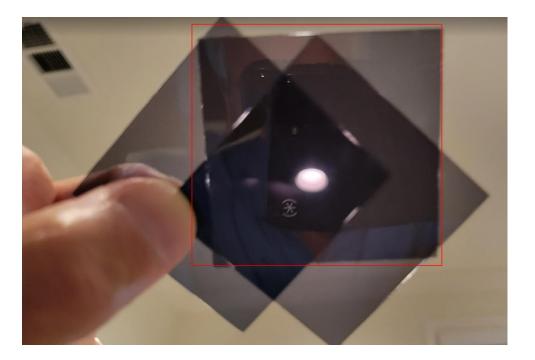

Ceiling light – both **P(h & v)** filters Plus a third **P** filter at 45 deg !!! (sandwiched in-between

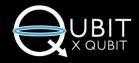

The 2022-23 course has launched with 3,000+ students! Learn more below.

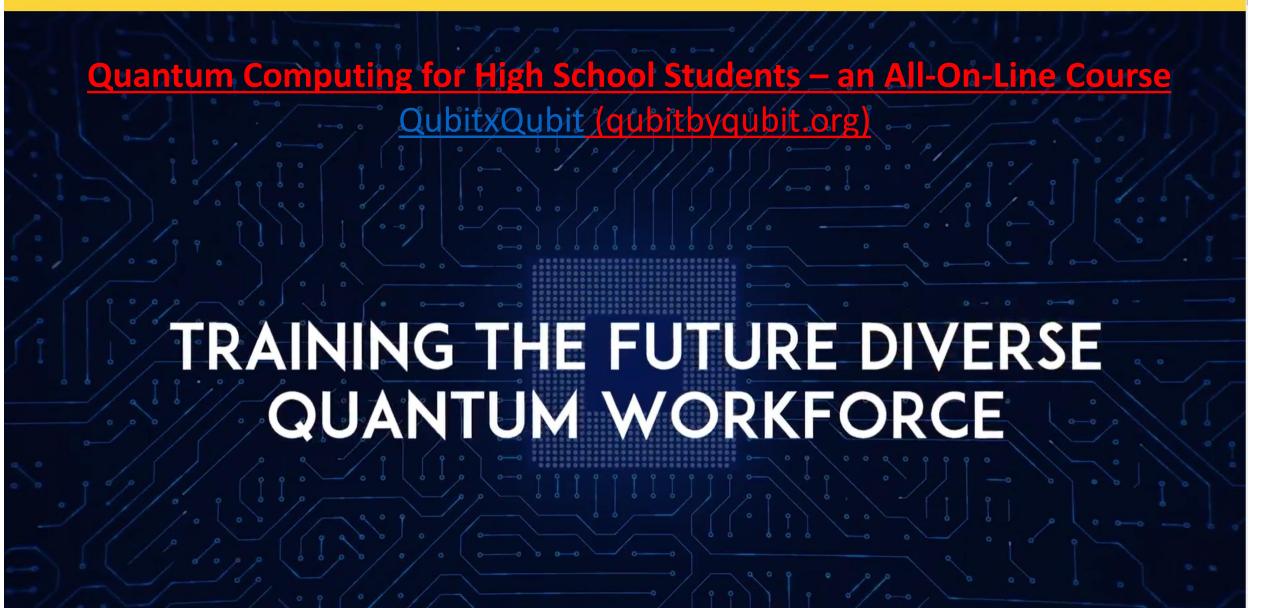

# Interested in bringing quantum to your school?

We offer free workshops and courses for K-12 schools and universities.

Learn More

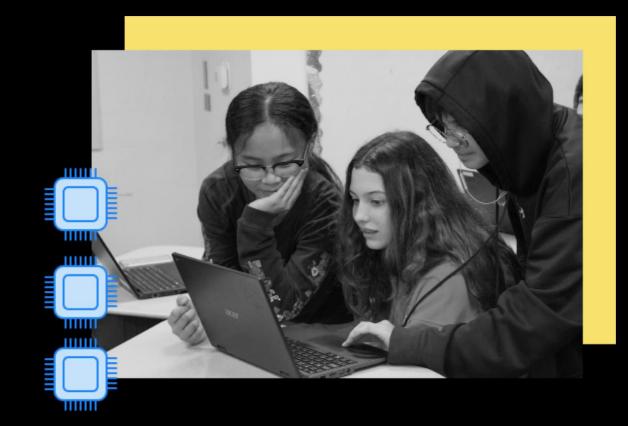

# Quantum vs. Classical Computing Using polarized photons of light as the Qubits

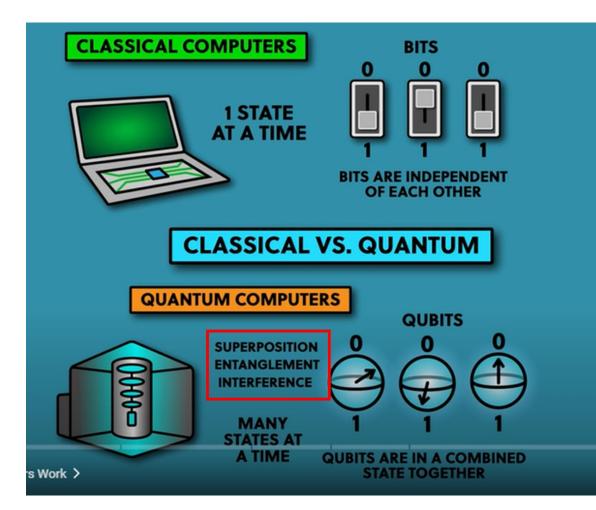

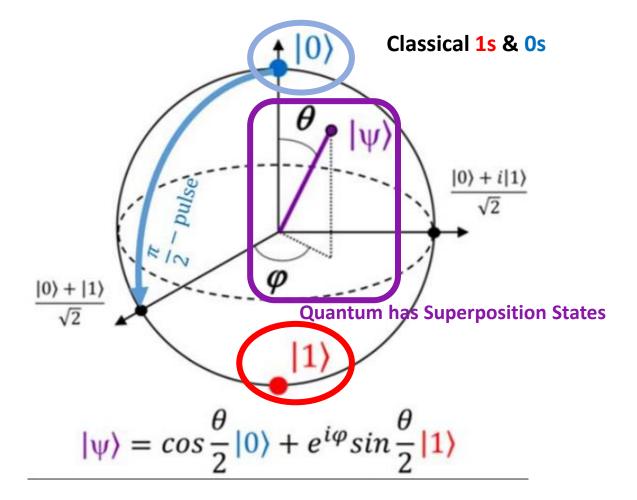

<u>The-Bloch-sphere-provides-a-useful-means-of-visualizing-the-</u> state-of-a-single-qubit-and.ppm (850×770) (researchgate.net)

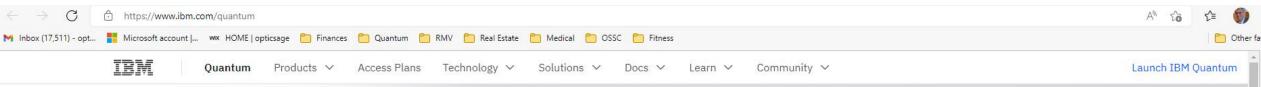

### Highlights of the IBM Quantum Summit 2022

IBM Quantum announced leaps forward in quantum computing performance, scale, and adoption. Discover the latest software and hardware breakthroughs that are now putting quantum advantage within reach.

#### Explore what's new $\rightarrow$

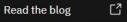

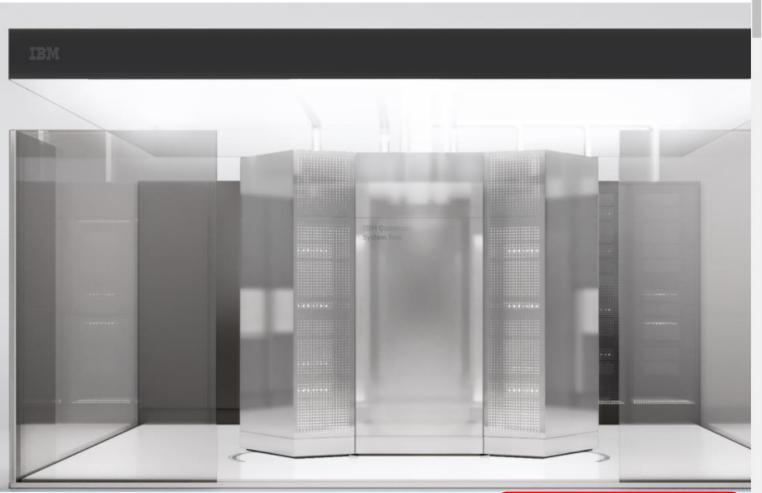

Launch Qiskit Runtime on IBM Cloud 🖸

# How to program a Quantum Computer....

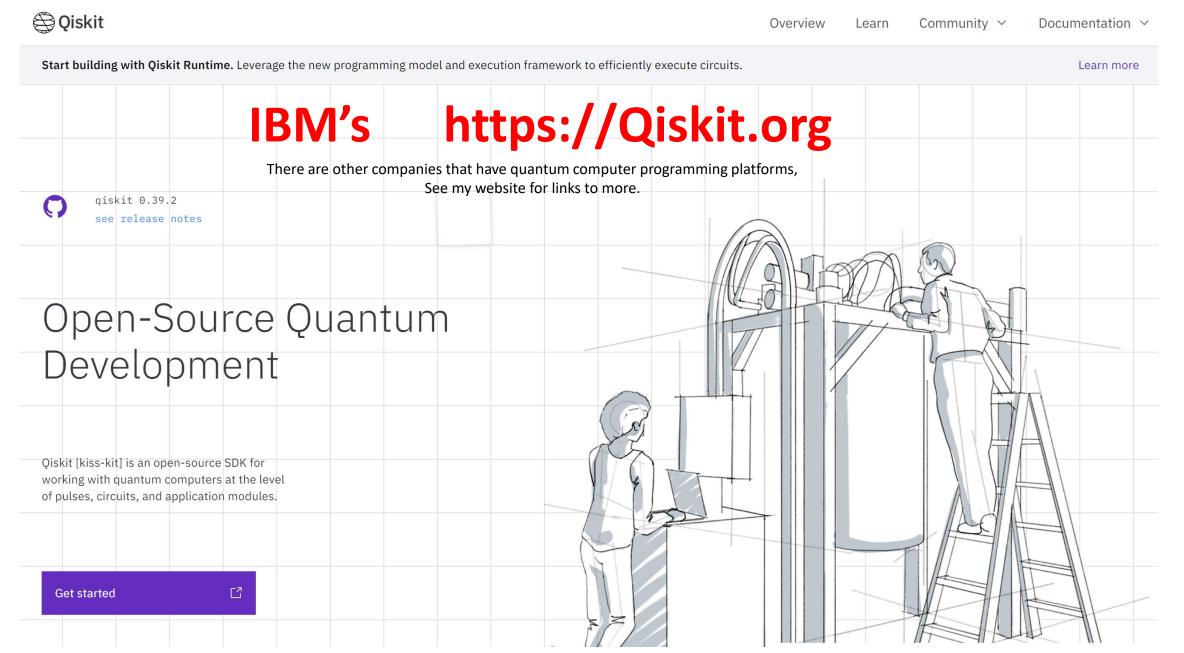

**IBM Quantum Computing Lab Accessed through the Internet** 

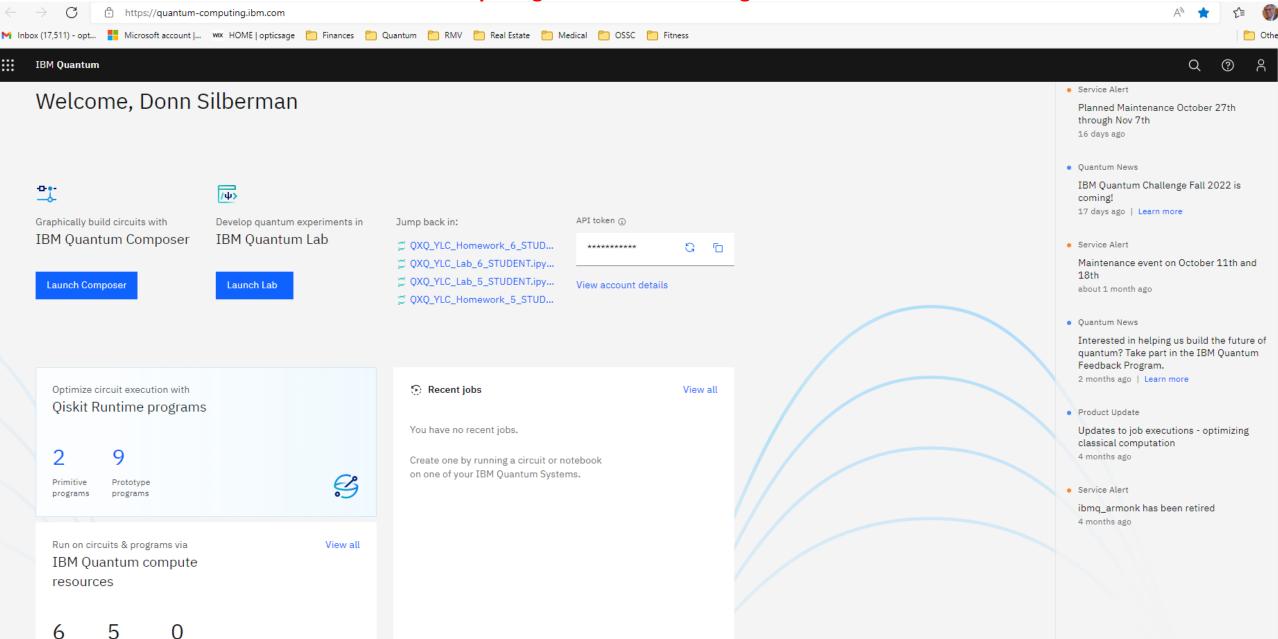

Your Your Reservable systems simulators systems

### Example from Donn's Qubit x Qubit Week 6 Lab on IBM's Qiskit

|                | IBM Quantum Lab            |             |                                                                                                    | Q (?) A                   |  |
|----------------|----------------------------|-------------|----------------------------------------------------------------------------------------------------|---------------------------|--|
|                | New file + 🕞 🕆 🕄           |             | File Edit View Run Kernel Tabs Settings Help                                                                                                    |                           |  |
| $\mathfrak{D}$ |                            |             | ■ QXQ_YLC_Lab_6_STUDEN×                                                                                                    |                           |  |
|                | Q Filter files by name     |             | □ + % □ 氏 ▷ □ ℃ ♂ Markdown > ⊙                                                                                                    | 🔅 Python 3 (ipykernel) கீ |  |
| 0              | Lab files /                |             |                                                                                                    |                           |  |
| ☆<br>□         | Name 🔺 Last Modifi         | fied        | Lab: Week #6   The Z Gate and Multi-Qubit Circuits                                                                                                    |                           |  |
|                | 🗅 qiskit-textbook se       | econds ago  |                                                                                                    |                           |  |
|                | 🗅 qiskit-tutorials se      | econds ago  | Description: ¶ <ul> <li>In this week's lab, we will create and simulate quantum circuits involving the Z gate, multi-qubit circuits, and mulit-qubit gates.</li> </ul> |                           |  |
|                | 🗅 Untitled Folder          | a year ago  |                                                                                                    |                           |  |
|                | QXQ_YLC_Homework_5_ST 10   | 16 days ago | Cheat Sheet: Qiskit Cheat Sheet                                                                                                    |                           |  |
|                | QXQ_YLC_Homework_6_ST      | 2 days ago  | 1                                                                                                    |                           |  |
|                | QXQ_YLC_HW2_SOLUTIONS 2:   | 21 days ago | Part 0: Importing from Qiskit                                                                                                    |                           |  |
|                | QXQ_YLC_HW2_STUDENT ( ar   | a month ago | Run the cell directly below before doing anything else. This will import all of the functions that we will use today.                                                  |                           |  |
|                | QXQ_YLC_Lab_4_STUDENT.i 2: | 21 days ago | [1]: # Importing standard Qiskit libraries                                                                                                    |                           |  |
|                | QXQ_YLC_Lab_5_STUDENT.i 1  | 15 days ago | from qiskit import QuantumCircuit #Importing the QuantumCircuit function from Qiskit. We will use this to create our quantum circuits!                                 |                           |  |
|                | QXQ_YLC_Lab_6_STUDENT.i    | 5 days ago  | # We will use these functions to run our circuit and visualize its final state<br>from qiskit import Aer, execute<br>from qiskit.visualization import *                |                           |  |
|                | Untitled.ipynb ar          | a month ago | <pre>import warnings # We are using this library to suppress some warning messages warnings.filterwarnings("ignore")</pre>                                             |                           |  |
|                | Neek 0 Lab.ipynb 2 m       | months ago  | <pre>print("Libraries imported successfully!")</pre>                                                                                                    |                           |  |
|                |                            |             |                                                                                                    |                           |  |

Libraries imported successfully!

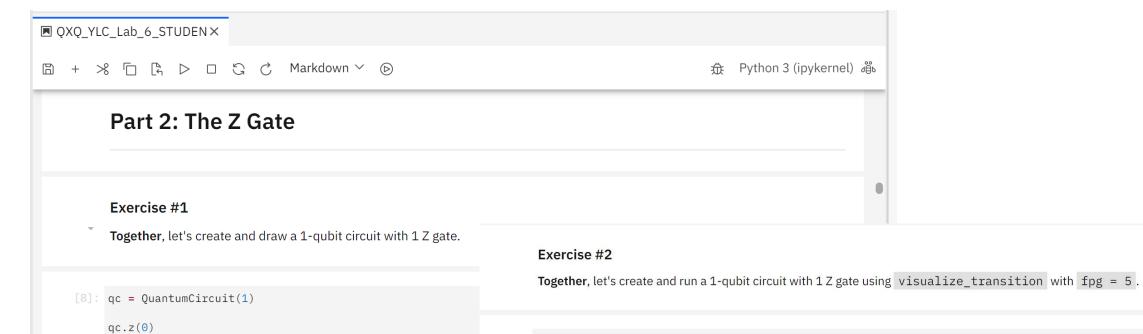

qc.draw()

[9]: qc = QuantumCircuit(1)

qc.z(0)

visualize\_transition(qc, trace = True, fpg = 5)

[9]

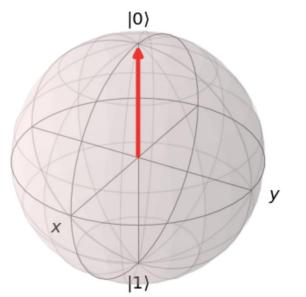

|   | IBM Quantum Lab        |                |                                                                                                    | Q @ A         |  |  |  |
|---|------------------------|----------------|----------------------------------------------------------------------------------------------------|---------------|--|--|--|
|   | New file + 📭 🕆 🕄       |                | File Edit View Run Kernel Tabs Settings Help                                                                               |               |  |  |  |
| ) | Q Filter files by name |                | Console × © QXQ_YLC-Homework 7 ST × © QXQ_YLC-Lab 7 STUDENT.×                                                              |               |  |  |  |
| ) |                        |                | □ + % □ □ C C Markdown × ⊙                                                                                                 | 症 No Kernel 邻 |  |  |  |
|   | Lab files /            |                | Exercise #5                                                                                                    |               |  |  |  |
|   | Name 🔺 La              | ast Modified   | Create and draw a 5-qubit/5-classical bit quantum circuit where you apply the gates listed below using a loop and measure. |               |  |  |  |
| , | 🗅 qiskit-tutorials     | 34 minutes ago | H gate on qubit 0 CX with qubit 0 as the control and qubit 1 as the target                                                 |               |  |  |  |
|   | 🗅 Untitled Folder      | a year ago     |                                                                                                    |               |  |  |  |
|   | QXQ_YLC_Homework_5_S   | 18 days ago    | H gate on qubit 1<br>CX with qubit 1 as the control and qubit 2 as the target                                              |               |  |  |  |
|   | QXQ_YLC_Homework_6_S   | a day ago      | H gate on qubit 2                                                                                                    |               |  |  |  |
|   | QXQ_YLC_HW2_SOLUTIO    | 23 days ago    | CX with qubit 2 as the control and qubit 3 as the target                                                                   |               |  |  |  |
|   | QXQ_YLC_HW2_STUDENT    | a day ago      |                                                                                                    |               |  |  |  |
|   | QXQ_YLC_Lab_4_STUDEN   | 23 days ago    | lays ago                                                                                                    |               |  |  |  |
|   | QXQ_YLC_Lab_5_STUDEN   | 17 days ago    | <pre>[41]: qc = QuantumCircuit(5, 5) for qubit in range(5):</pre>                                                          |               |  |  |  |
|   | QXQ_YLC_Lab_6_STUDEN   | a day ago      | qc.h(1)<br>qc.c(1, 2)                                                                                                    |               |  |  |  |
|   | QXQ_YLC-Homework 7 ST  | 8 hours ago    | qc.h(2)<br>qc.cx(2, 3)                                                                                                    |               |  |  |  |
|   | QXQ_YLC-Lab 7 STUDENT  | 9 hours ago    | qc.measure([0, 1, 2, 3, 4], [0, 1, 2, 3, 4])<br>qc.draw()                                                                  | •             |  |  |  |
|   | Untitled.ipynb         | a month ago    |                                                                                                    |               |  |  |  |

 $\mathfrak{D}$ 0 చ 

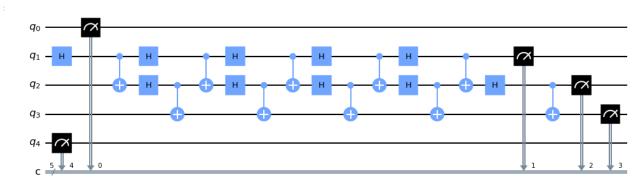

Run the code below to simulate the measurement results using QASM.

[13]: # Simulate using QASM backend = Aer.get\_backend('qasm\_simulator') job = execute(qc, backend = backend, shots = 1024) # Make sure you change "qc" to the name of your quantum circuit in this line! result = job.result() counts = result.get\_counts()
plot\_histogram(counts)

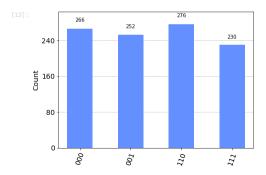

Quantum education & career pathways for you !!

### Get involved with the Quantum World.

### 1. Take Action:

- 1. Go to my website, click on links and read articles
- 2. Watch YouTube videos on Quantum
- 3. Find hands-on workshops close to home
- Take on-line courses 4.
- 5. Got to a college that offers quantum courses
- Take an internship that works in the field 6.

Hybrid curriculum for upskilling photonics technicians in advanced optics, spectroscopy and quantum research enabled technologies

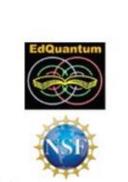

#### Donn Silberman Consultant

949-636-6170 donn@oisc.net

www.edguantum.org

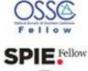

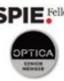

This project is supported by National Science Foundation grant DUE2055061

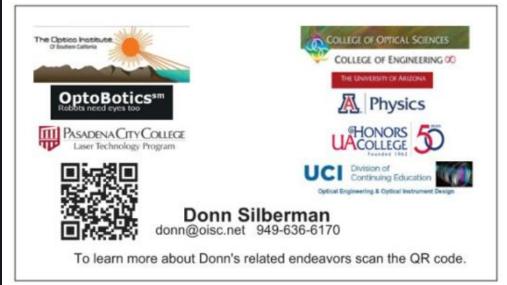

This is my business card – you can have one - FREE

# Kahoot #2

#### **CLICK HERE FOR LINK**

### Experience Life in the QuantumOptics Age

OpticsAge is a focal point for Donn Silberman's past Optics Education Adventures Donn has retired from most of his educational outreach activities and his fulltime job at Starrett. This website will be periodically maintained as an educational resource.

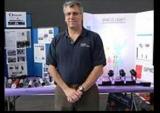

Donn is now focused on his Quantum Explorations and is consulting on EdQuantum.

## Follow the **Digital White Rabbit**

To learn more about:

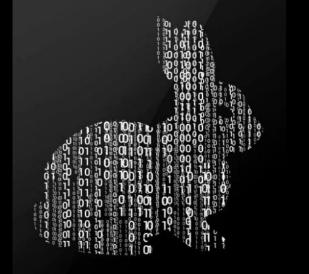

| Last Name |                                           |
|-----------|-------------------------------------------|
|           |                                           |
|           | N. 1. 1. 1. 1. 1. 1. 1. 1. 1. 1. 1. 1. 1. |
|           | Last Name                                 |

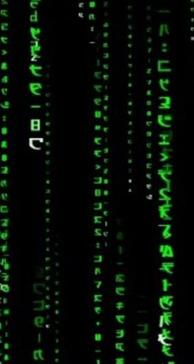

| <b>~</b> |    |
|----------|----|
| Subm     | IŤ |

|    |                          | _   |
|----|--------------------------|-----|
|    | 7117                     |     |
|    |                          |     |
|    | 1                        | ,   |
|    | 8                        |     |
|    |                          |     |
|    | ~                        |     |
|    | 1+7                      |     |
|    |                          |     |
|    |                          |     |
|    | =                        |     |
|    |                          |     |
| C  |                          |     |
| C  | 1 2                      |     |
| E  |                          |     |
|    |                          |     |
|    |                          |     |
| •  | _ <b>&gt;</b> ₽          |     |
|    |                          |     |
| c  | CU                       |     |
|    | 1000                     |     |
|    |                          |     |
|    |                          |     |
|    |                          | 0   |
|    | -                        | 2   |
|    | 23                       |     |
|    | -                        |     |
|    | <b>C</b>                 | -   |
|    | 1.                       | 6.5 |
|    |                          | -   |
|    | <b></b>                  | A1  |
| ī. | <u>}</u>                 | _   |
|    | <b>**</b>                | 5   |
|    | L                        |     |
|    |                          | e   |
|    | 150                      |     |
|    | -                        |     |
|    |                          |     |
|    |                          |     |
|    | 「やキスエスリスロシッパに、きしタースコッフラー |     |
|    | 1                        |     |
|    | ~                        |     |
|    |                          |     |

G 4

# Things at the Atomic Scale are very different than at the human scale. Summary Thank You

> The Quantum World underlies our modern civilization.

> And Quantum is about take humanity to the next level.

### ➢You can help make it happen.

### Donn Silberman

**Optics Institute of Southern California** 

http://oisc.net

https://donn601.wixsite.com/opticsage